## Registrace uživatelů

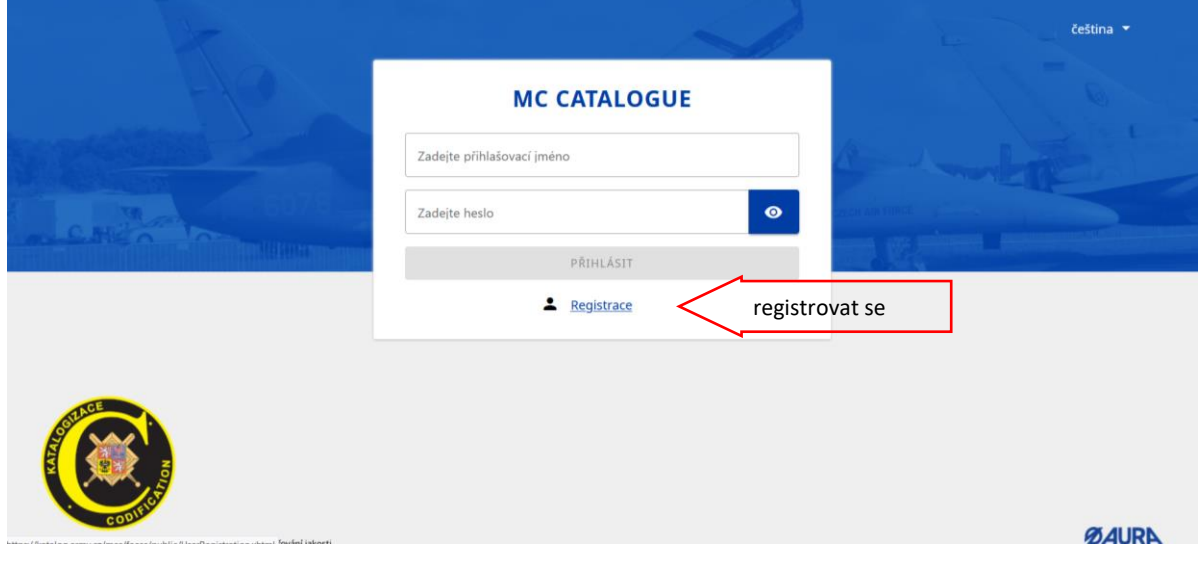

Registrace nového uživatele je dostupná na úvodní obrazovce [https://katalog.army.cz.](https://katalog.army.cz/)

Již v tomto okamžiku je třeba vzít v úvahu, v jaké roli požaduji v systému vystupovat. Formulář s aktuálními datovými prvky, červeně jsou označeny všechny povinné. Je třeba rozlišit jméno (obecné dle občanského průkazu) a přihlašovací jméno (login).

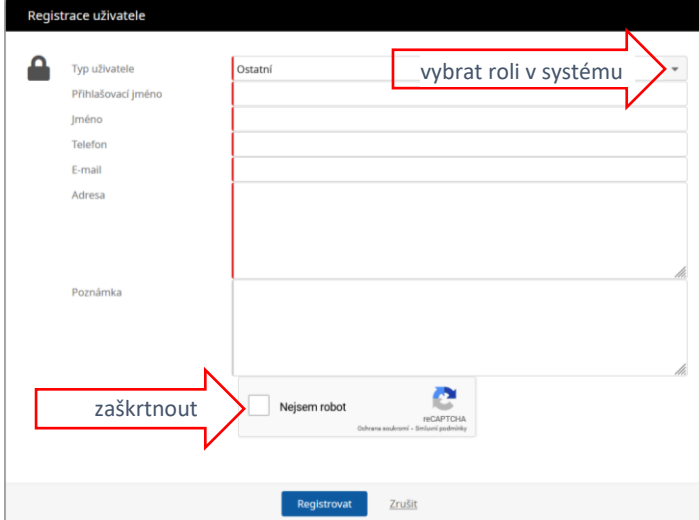

Uživatelé jsou rozlišováni dle rolí v systému. Nejnižším stupněm přístupu je Ostatní, které poskytuje po registraci pouze základní nechráněné informace.

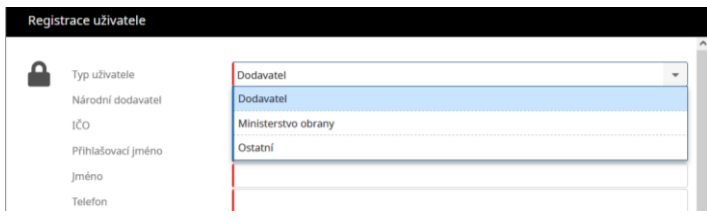

*Úvodní obrazovka WEB-KAT*

Uživatelé jsou registrováni a je jim odeslán přístupový kód. V případě dodavatelů je přednostně použita datová schránka.

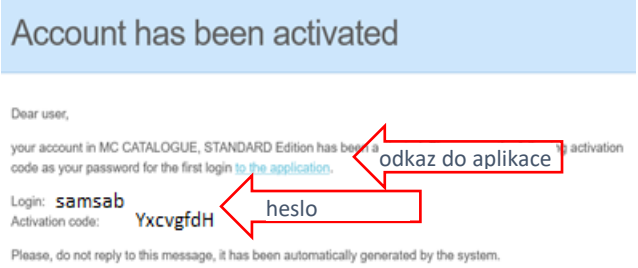

## *Odbdržený aktivační kód*

Ostatní nejsou registrováni automaticky ale až po potvrzení administrátorem aplikace. Po obdržení kódu uživatel otevře odkaz na WEBKAT, vyplní login a aktivační kód na místo hesla, přitom dává pozor, aby kód byl správně bez mezer na počátku i konci řetězce (stává se při kopírování). Následně je vyzván k zadání a potvrzení nového hesla, pravidla pro tvorbu hesla stanovuje administrátor aplikace dle aktuálních bezpečnostních požadavků, heslo musí být dlouhé alespoň 12 znaků a musí obsahovat čísla i speciální znaky.

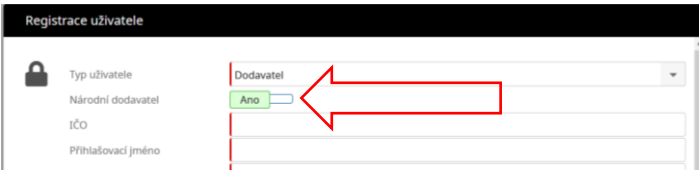

V případě dodavatele se odlišuje národní dodavatel a dodavatel z jiné země. Český dodavatel používá IČO a cizí NCAGE (NATO kód pro výrobce a dodavatele).

Úřad si vyhrazuje právo odebrat účet uživatelům, jejichž chování nějakým způsobem ohrozí kybernetickou bezpečnost, například snahou připojit zavirované přílohové soubory. Je nepřípustné žádat o účty v entitách, jejichž není potencionální uživatel majitelem nebo zaměstnancem. Uživatel obdrží odpovídající zprávu i v případě odmítnutí registrace. Při přihlašování do aplikace se kontroluje, zda existuje platná uživatelská licence a zda počet aktuálně používaných licencí nepřevyšuje počet zakoupených licencí. Při překročení počtu licencí se zobrazí dialogové okno přístup odepřen až do doby snížení počtu aktuálních uživatelů.